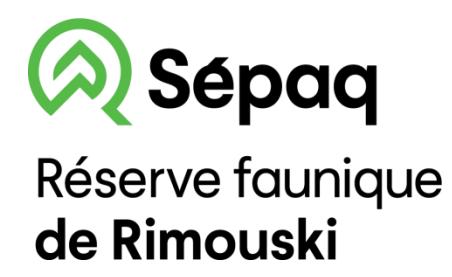

## **LA CARTE DE LA RÉSERVE FAUNIQUE SUR VOTRE TÉLÉPHONE MOBILE**

La Sépaq est heureuse de rendre disponible la carte de la réserve faunique dans l'application mobile Avenza Maps.

## **Procédure à suivre**

Installer l'application Avenza Maps sur votre mobile (iOs ou Android) Ouvrir l'application Avenza Maps.

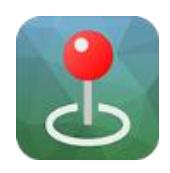

## **Appuyer sur + Sélectionner le lecteur de**

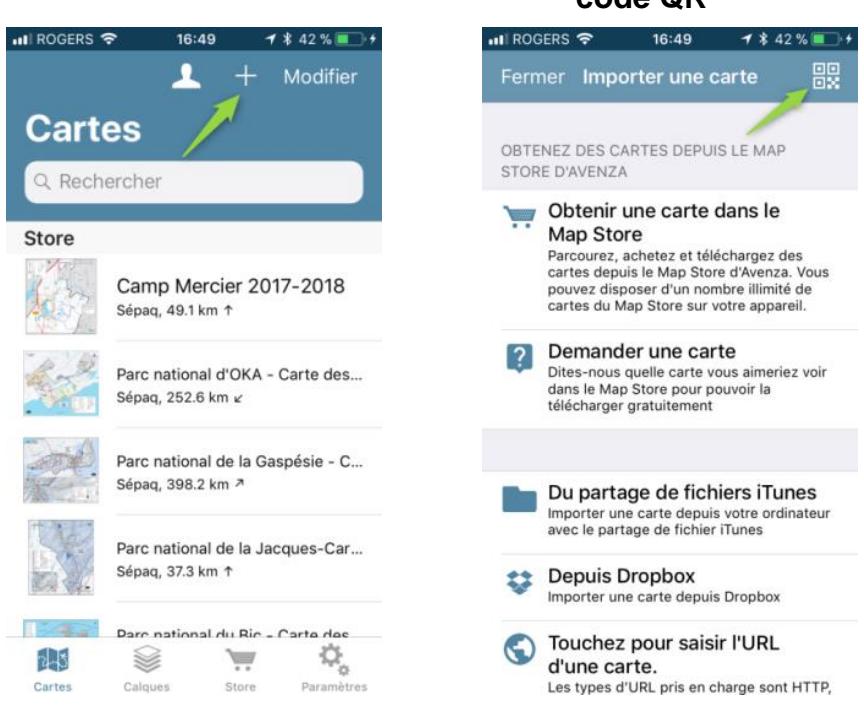

Ajouter la carte à votre appareil en appuyant sur le bouton **Gratuit.**  La carte est maintenant prête à être utilisée dans l'application.

## **Balayer les codes QR ci-dessous**

Carte générale

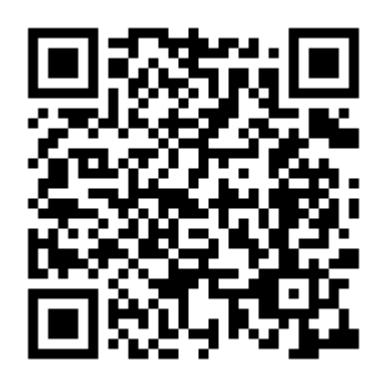

Carte des secteurs de chasse

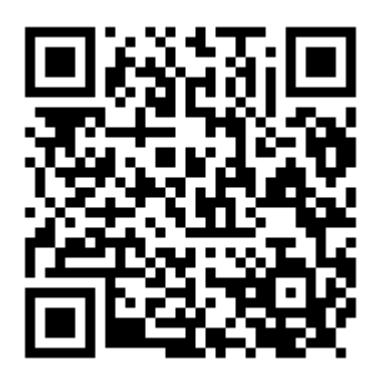